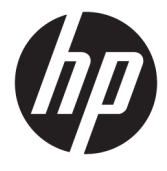

# מדריך למשתמש

HP סורק ברקוד אלחוטי

© Copyright 2013, 2016 HP Development Company, L.P.

Bluetooth הוא סימן מסחרי של בעליו וחברת .Bluetooth משתמשת בו ןויישבר . Microsoft ו-Windows הם סימנים מסחריים או סימנים מסחריים רשומים של Alicrosoft Corporation בארצות הברית ו/או במדיבות אחרות.

המידע המובא במסמך זה עשוי להשתנות ללא הודעה. תנאי האחריות היחידים התקפים למוצרים של HP מפורטים בהצהרת האחריות המפורשת המצורפת למוצרים ולשירותים. אין לפרש דבר מהכתוב במסמך זה כבסיס לאחריות נוספת. HP לא תישא באחריות לתקלות טכניות או לתקלות עריכה או השמטות במסמך זה.

מהדורה שנייה: נובמבר 2016

מהדורה ראשונה: יולי 2013

מק"ט: 2BB740541-

### **תודאו ךירמד זה**

מדריך זה מספק מידע על ההכנה לפעולה של סורק ברקוד אלחוטי HP, ועל השימוש בו.

- **. <b>אזהרה!** מצביע על מצב מסוכן כלומר, מצב שאם לא יימנע תוצאותיו **עלולות** להיות מוות או פציעה חמורה. <u>^</u>
- ת <mark>זהירות: ת</mark>צביע על מצב מסוכן כלומר, מצב שאם לא יימנע תוצאותיו **עלולות** להיות פציעות קלות עד בינוניות. <u>^</u>
- שוב: הערה שמציינת שהמידע חשוב אך אינו מתייחס לסיכונים אפשריים (לדוגמה, הודעות המתייחסות לנזקי רכוש). **T** הודעה שמתרה במשתמש כי כשל בביצוע התהליך בדיוק כפי שמתואר עלול לגרום לאובדן נתונים או לנזק לחומרה או לתוכנה. וכן, הערה שמכילה מידע חיוני שמסביר מושג או את הדרך להשלמת משימה.
	- הערה: מכיל מידע נוסף שנועד להדגיש או להשלים נקודות חשובות בטקסט הראשי. **.** 
		- <del>.</del> עצה: עצות מועילות להשלמת משימה.

iv

# תוכן העניינים

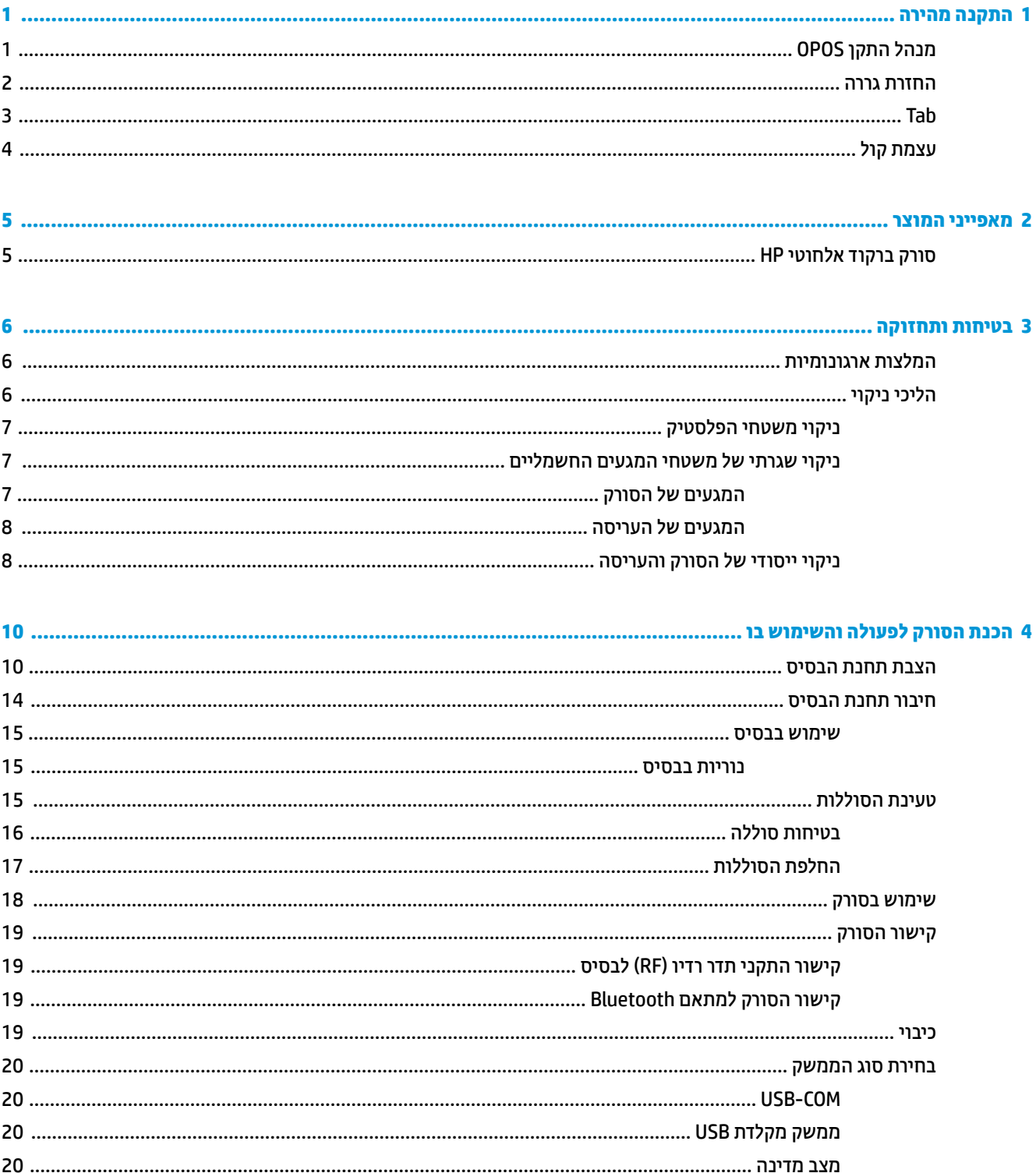

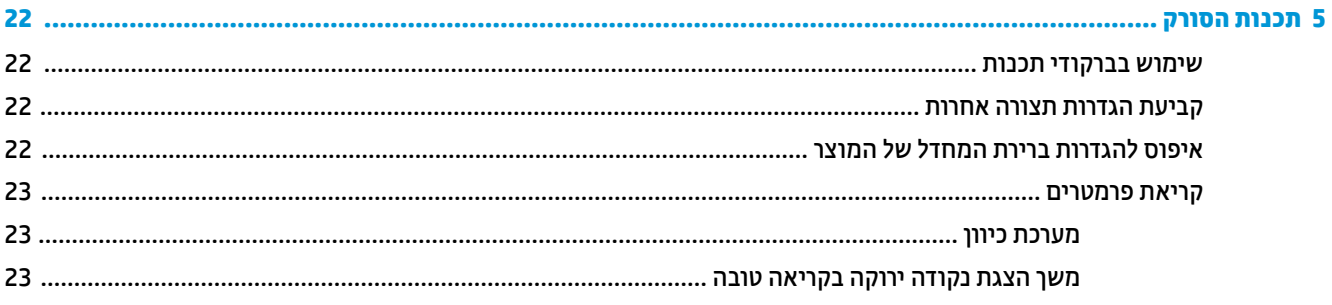

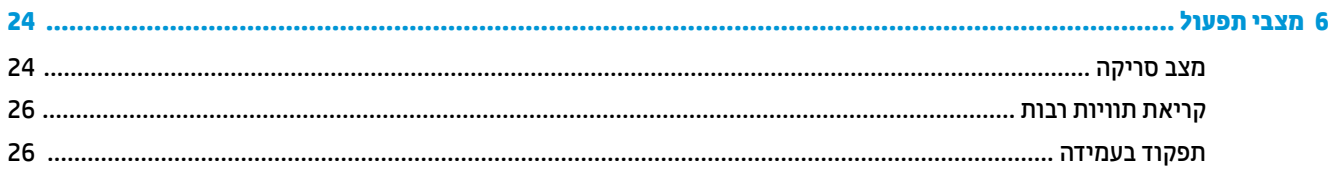

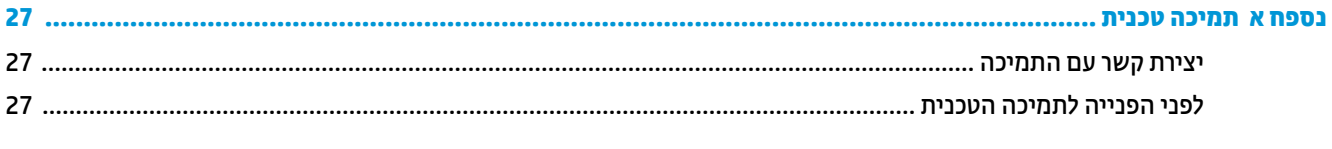

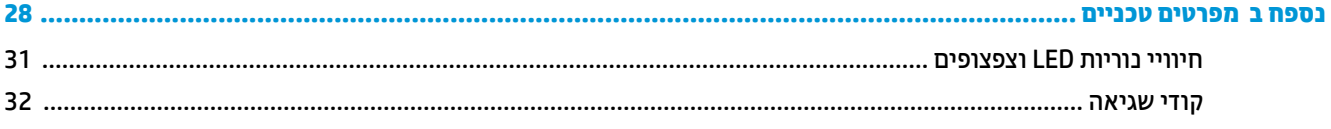

# **1 התקנה הרמהי**

<span id="page-6-0"></span>השתמש בברקודים בפרק זה להתקנה מהיוה של משימות נפוצות. סרוק את הברקוד הבא כדי להחזיר את הסורק להגדרות ברירת המחדל של HP.

קבע את כל ברירות המחדל

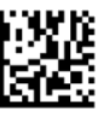

**ההער :** קתיסר דהברקו "קבע את כל תוריבר דלהמח " נהיא משנה את גסו הממשק.

סרוק את קוד ברקוד הבא (חיקוי התקן ממשק אנוש (HID) מקלדת USB) כדי להחזיר את סורק הברקוד האלחוטי של HP למצב ברירת המחדל שלו.

יקוחי התקן ממשק אנוש )HID) תדמקל USB

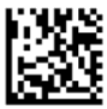

כאשר מחליפים את מצב הסורק ממצב התקן ממשק אנוש (HID) למצב USB-COM ולהיפך, יש להמתין זמן קצר עד שמערכת ההפעלה Windows® תטען מחדש את מנהלי ההתקנים של הסורק.

# **מנהל התקן OPOS**

כברירת מחדל, סורק ברקוד אלחוטי HP נשלח במצב חיקוי התקן ממשק אנוש (HID) - מקלדת. כדי להשתמש בסורק הברקודים עם מנהלי ההתקן עבור נקודת מכירה קמעונאית (((ODUS For Retail POS (OPOS , יש להעביר את הסורק למצב USB COM ).OPOS(

לנוחותך, הברקודים להעברת סורק ברקוד אלחוטי HP למצב OPOS) USB COM ) או למצב חיקוי התקן ממשק אנוש (HID) תקלדת USB בכללים במסמך זה. לרשימת הברקודים המלאה, עיין במדריך *HP Wireless Barcode Scanner Programming* PRG) *Reference Guide .*)ך תדריך התכנות (PRG) זמין בתקליטור המצורף לסורק או באתר התמיכה של HP באינטרנט.

סרוק את הברקוד הבא (USB COM OPOS) כדי להעביר את סורק ברקוד אלחוטי HP למצב שימוש במנהלי התקנים OPOS.

(OPOS) USB COM

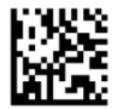

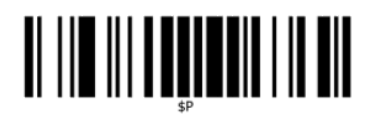

צא ממצב תכנות

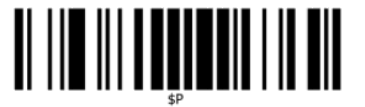

צא ממצב סיומת גלובלית

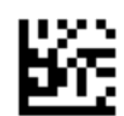

D

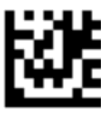

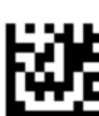

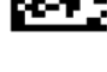

0

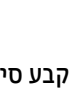

קבע את כל ברירות המחדל

**החזרת גררה** 

ر **הערה: \_ ס**ריקת הברקוד "קבע את כל ברירות המחדל" אינה משנה את סוג הממשק"

אם לאחר כל סריקת ברקוד דרוש תו החזרת גררה, סרוק את הברקודים הבאים לפי הסדר:

<span id="page-7-0"></span>סרוק את הברקוד הבא כדי להחזיר את הסורק להגדרות ברירת המחדל של המפעל.

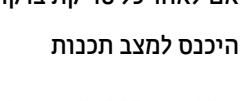

קבע סיומת גלובלית

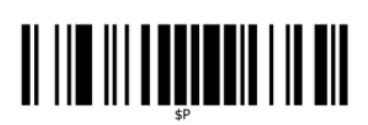

צא ממצב תכנות

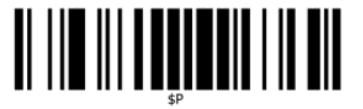

צא ממצב סיומת גלובלית

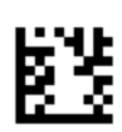

9

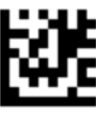

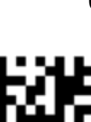

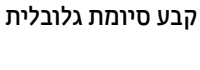

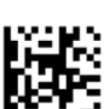

0

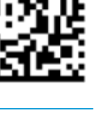

**Tab**

ر **הערה: \_ ס**ריקת הברקוד "קבע את כל ברירות המחדל" אינה משנה את סוג הממשק. " **מש**ל

<span id="page-8-0"></span>סרוק את הברקוד הבא כדי להחזיר את הסורק להגדרות ברירת המחדל של המפעל.

אם לאחר כל סריקת ברקוד דרוש תו טבלר (tab), סרוק את הברקודים הבאים לפי הסדר:

היכנס למצב תכנות

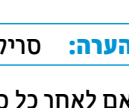

קבע את כל ברירות המחדל

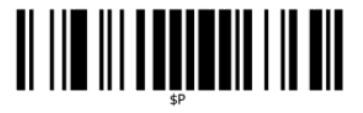

צא ממצב תכנות

סרוק את הברקוד הבא כדי לצאת ממצב תכנות.

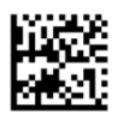

גבוה

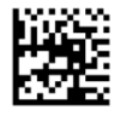

יננויב

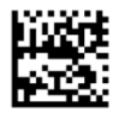

נמוך

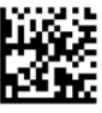

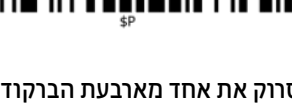

סרוק את אחד מארבעת הברקודים הבאים כדי לקבוע את עצמת הקול להגדרה הרצויה:

סרוק את הברקוד הבא כדי להחזיר את הסורק להגדרות ברירת המחדל של המפעל.

מושבת

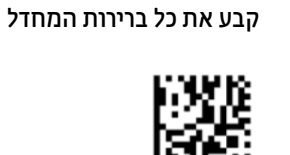

**עצמת קול**

<span id="page-9-0"></span>סרוק את הברקוד הבא כדי לקבוע את עצמת הקול של צפצוף קריאה תקינה של סורק ברקוד אלחוטי HP:

היכנס למצב תכנות

# **2 יניפיאמ צרהמו**

# **רקסו דברקו ילחוטא HP**

<span id="page-10-0"></span>סורק ברקוד אלחוטי HP מייצג את הרמה העילית של ציוד איסוף נתונים ליישומי שימוש כללי. סורק HP מצטיין באופטיקה משופרת ובסבולת תנועה משופרת, המאפשרים לכידה קלה ומהירה של קודים המוצמדים לעצמים הנעים במהירות, מה שהופך אותו לסורק האידיאלי למשימות הדורשות תפוקה מהירה כמו זו הנדרשת בסביבות מסחר קמעונאי ותעשייה קלה. הסורק כולל את המאפיינים הבאים:

- **תפעול בר - ינוכו** : ידכ אולקר סמל או דכולל נהתמו , פשוט ןוכו את רקהסו ץולח על ההדק. רקסו דברקו ילחוטא HP אהו סורק רב-כיווני רב-עצמה, כך שכיוון הסמל אינו חשוב. ה"נקודה הירוקה" למשוב קריאה טובה מסייעת לשפר את הפרודוקטיביות בסביבות רועשות או במצבים הדורשים דממה. בשימוש במוצר בעריסה בזווית של 45°, תבנית הכיוון יכולה לתפקד כמערכת הכוונה המסייעת בהצבת הברקוד, לקריאה מהירה ואינטואיטיבית.
	- **חפענו סמל דח - יממד ודו- יממד** : חפענו ןיאמ של כל םידהברקו דהח םייממד ) הרשו (והדו םייממד , כולל :
		- $\blacksquare$ קודים קוויים ™GS1 DataBar
			- קודי דואר (דואר סין)
- Stacked ,GS1 DataBar Stacked ,GS1 DataBar Stacked ,GS1 DataBar Expanded Stacked ,GS1 DataBar  $-$ )Omnidirectional

זרם הנתונים — הנרכש בעת הפענוח של סמל — נשלח במהירות אל המארח. הסורק זמין באופן מידי לקריאת סמל נוסף.

**דימות**: הסורק יכול לשמש גם כמצלמה ללכידת תמובות שלמות או תמובות חלקיות של תוויות, חתימות ופריטים אחרים.

**הערה: למידע בנושא תקינה ובטיחות, עיין במסמך Product Notices (הודעת מוצר) שסופק בערכת התיעוד. כדי לאתר T** עדכונים במדריך למשתמש של המוצר, היכנס לאתר http://www.hp.com/support. בחר **חפש את המוצר שלך**, ולאחר מכן פעל בהתאם להוראות שעל-גבי המסך.

# **3 תחויבט זוקהתחו**

# **המלצות ארגונומיות**

<span id="page-11-0"></span><u>A\ **אזהרה!** </u> כדי להימנע מסיכונים אפשריים לפגיעה ארגונומית ולצמצם אותם, פעל לפי ההמלצות להלן. פנה למנהל בטיחות וגהות המקומי כדי להבטיח כי אתה פועל לפי תוכניות הבטיחות של החברה למניעת פגיעה בעובדים.

- שר את התנועות החוזרות ונשנות או הימנע מהו **C** 
	- שמור על תנוחה טבעית  $\bullet$
	- ס הפחת את השימוש בכוח רב או הימנע מכך  $\bullet$
- שמור את הפריטים הנמצאים בשימוש תדיר בטווח גישה נוח  $\blacksquare$ 
	- שרבצע את המשימות בגבהים הנכונים  $\bullet$
	- ס הפחת את הרעידות או סלק את הגורם להן  $\bullet$ 
		- ס הפחת לחץ ישיר או הימנע ממנו $\bullet$
		- ספק תחנות עבודה הניתנות להתאמה  $\bullet$ 
			- ם ספק מרחב עבודה נוח $\bullet$
			- ספק סביבת עבודה מתאימה  $\bullet$ 
				- שפר את נהלי העבודה  $\bullet$

# **כייהל יקוינ**

יש לנקות בצורה נאותה את משטחי הפלסטיק, את חלון הפלט ואת החיבורים החשמליים כדי להבטיח סריקה מהימנה וסוללה טעונה.

שגרת הניקוי שוטפת תסיר אבק ולכלון עשויים שמצטברים על המוצר עם הזמן. תדירות שגרת הניקוי תלויה בסביבה שבה ייעשה שימוש בסורק.

מוצע לבצע ניקוי יסודי אחת לחודש.

### **יקוינ משטחי קיטהפלס**

<span id="page-12-0"></span>יש לנקות מעת לעת משטחים חיצוניים וחלונות סריקה החשופים לשפיכת נוזלים, מריחות או לכלוך כדי להבטיח את ביצועי הסריקה הטובים ביותר. נקה את המוצר במטלית רכה ויבשה.

אם המוצר מלוכלך מאוד, נקה את משטחי הפלסטיק במטלית רכה הטבולה בתמיסת ניקוי עדינה מדוללת או באלכוהול איסופרופיל (70% לפחות).

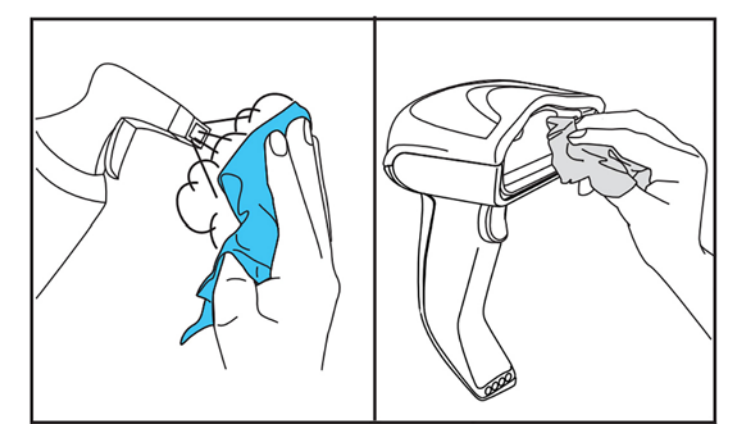

חומרי הניקוי המומלצים לניקוי חלקי פלסטיק וגילים הם חומר ניקוי זכוכית ומשטחים ®Formula 409, סבון כלים ומים, ותרסיס ®Windex מקורי (כחול).

שוב: אין להשתמש בחומרי ניקוי שוחקים או חריפים או במטליות שוחקות לניקוי חלונות הסריקה, המגעים או חלקי<u> D</u> הפלסטיק.

אין לרסס או לשפוך נוזלים ישירות על היחידה.

לפני הניקוי, הקפד לכבות את המכשיר ולנתק אותו ממקור החשמל.

לפני הפעלה מחדש של המכשיר, בדוק כדי לוודא שהמכשיר יבש לחלוטין.

חומרי ניקוי ונוזלים עלולים לגרום נזק למגעים ולכן מומלץ להשתמש בהם על משטחים חיצוניים בלבד.

### **יקוינ תישגר של משטחי םיעהמג םיישמלהח**

ניקוי שגרתי של משטחי המגעים החשמליים נחוץ כדי להבטיח טעינה נכונה של הסוללה. נקה את המגעים של הסורק ושל שהעריסה.

נוזלים, מריחות או לכלוך המצטברים על העריסה ו/או על הסורק עלולים לפגום בתפקוד הנאות של הסורק. כדי לשמור על תפקוד נאות, מומלץ לנקות אותו מעת לעת.

אל תשתמש במברשות קשיחות או בכל כלי קשיח אחר להסרת לכלוך מהמגעים החשמליים מאחר שהם עלולים לגרום נזק או לשרוט את הציפוי של התגעית.

#### **המגעים של הסורק**

- השתמש במטלית רכה, יבשה לניקוי אזור המגעים ומשטח הפלסטיק שסביבם.
	- הקפד להסיר אבק, לכלוך, ושאריות בד כלשהן. **\*\***

<span id="page-13-0"></span>אם רמת הלכלוך משמעותית, השתמש במחק עיפרון לבן או ורוד כדי לשפשף בעדינות את המגעים. ניתן לנקות את המגעים בשני הכיוונים, הירוק והצהוב, המסומנים באיור שלהלן.

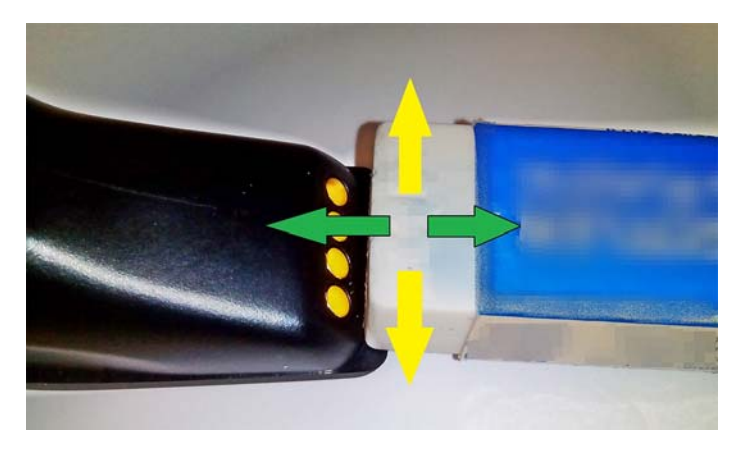

הקפד לסלק את שאריות הגומי על-ידי הזרמת אוויר דחוס נקי.

**<u>)</u> זהירות: היזהר בשימוש באוויר דחוס: הגן על עצמך במשקפי בטיחות וכוון את פיית ההזרקה הרחק מעינייך ולא קרוב**  $\gamma$ מדי למשטח של הסורק. קרא את התווית האזהרה שעל מיכל התרסיס לפני השימוש באוויר הדחוס.

#### **םיעהמג של סהיהער**

- השתמש במטלית רכה, יבשה לניקוי אזור המגעים ומשטח הפלסטיק שסביבם.
- הקפד להסיר אבק, לכלוך, ושאריות בד כלשהן. אל תאפשר לחומרים אלה ליפול על המגעים.  $\bullet$
- השתמש במחק עיפרון לבן או ורוד כדי לשפשף בעדינות את המגעים. ניתן לנקות את המגעים של העריסה בכיוון החץ הצהוב, המסומן באיור שלהלן.

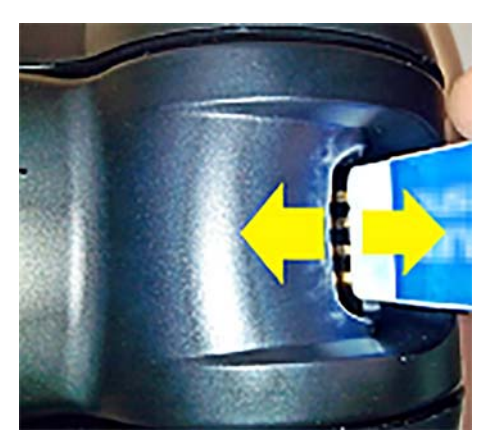

הקפד לסלק את שאריות הגומי על-ידי הזרמת אוויר דחוס נקי.

תורזה הרזה הידהר בשימוש באוויר דחוס: הגן על עצמך במשקפי בטיחות וכוון את פיית ההזרקה הרחק מעינייך ולא קרוב <u>(</u> מדי למשטח של הסורק. קרא את התווית האזהרה שעל מיכל התרסיס לפני השימוש באוויר הדחוס.

### **יקוינ ידסויי של רקהסו סהיהערו**

**מות -:** לפני התחלת הניקוי היסודי, נתק את החשמל.  $\mathbb{Z}$ 

לאחר השלמת הניקוי היסודי, אפשר למערכת להתיבש במלואה לפני חיבור מחדש לרשת החשמל. בהתאם לתנאים הסביבתיים, המתן לפחות 30 דקות או, אם ניתן, השאר את המערכת ללא אספקת מתח עד למחרת בבוקר.

אם לכלוך קשה, גריז או שאריות נוזלים מרוחים על המגעים החשמליים, ייתכן ויהיה צורך בניקוי עמוק יותר. אם הנוהל ישלעיל לא מספיק לניקוי נאות של המגעים לצורך תפקוד תקין של המערכת, מומלץ להשתמש באלכוהול איסופרופיל (70% לפחות).

אנו מציעים להשתמש במקלון עם ראש כותנה ספוג באלכוהול איסופרופיל, ולנגב בעדינות לאורך הפינים של החיבור חשמלי. בדוק כדי לוודא שלא נותרו שאריות כותנה זה על כל הפינים של המגעים החשמליים.

# <span id="page-15-0"></span>**4 הכנת רקהסו לפעולה מושיהשו בו**

להתקנת הסורק ולחיבורו לצורך יצירת תקשורת עם המארח, פעל על פי השלבים הבאים.

- **1.** הצב את תחנת הבסיס (ראה הצבת תחנת הבסיס בעמוד 10).
- **2.** חבר את תחנת הבסיס למחשב (ראה חיבור תחנת הבסיס בעמוד 14).
	- **3.** טען את הסוללות (ראה <u>טעינת הסוללות בעמוד 15</u>).
	- **4.** קשר את הסורק לתחנת הבסיס (ראה <u>קישור הסורק בעמוד 19</u>).
		- 5. בחר סוג ממשק (ראה בנושא <u>בחירת סוג [הממשק](#page-25-0) בעמוד 20</u>).
- <mark>6.</mark> תכנת את הסורק לפי ההנחיות בסעיף <u>תכנות הסורק בעמוד 22</u> (אופציונלי, תלוי בהגדרות הנדרשות).

## **הצבת תחנת סיהבס**

ניתן להציב את תחנת הבסיס/המטען על שולחן כך שהסורק יוכל לתפקד בשלושה מצבים שונים (מצב אופקי, מצב עמידה או מצב אנכי) וכך לאפשר את השימוש הנוח ביותר בהתאם לצרכים.

צורות ההצבה של תחנת הבסיס והמהדקים הנחוצים בכל מצב מוצגים להלן.

**אופקי**: זו ההצבה המועדפת אלא אם נדרשת הצבה שונה.

- מאפשרת הכנסת הסורק בנוחות מרבית
- דורשת מאמץ מינימלי ומאפשרת להעניק את תשומת הלב הנדרשת ללקוח תוך כדי הכנסת הסורק לעגינה

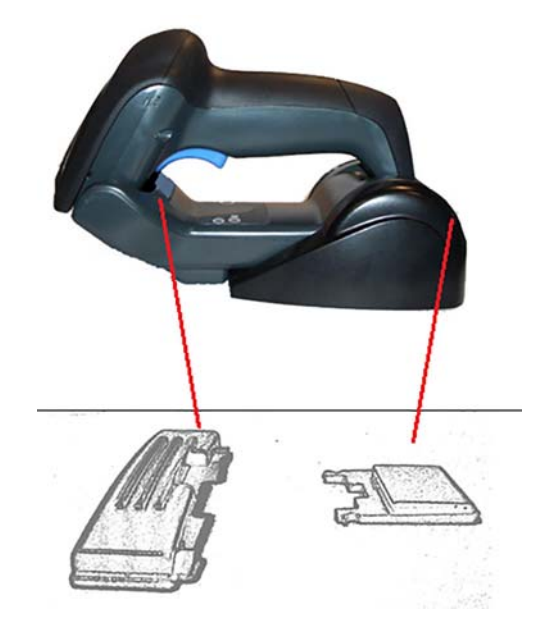

**עמידה**: הצבה מועדפות לשימוש בסורק במצב עמידה מבלי להוציא אותו לעתים קרובות מתחנת הבסיס.

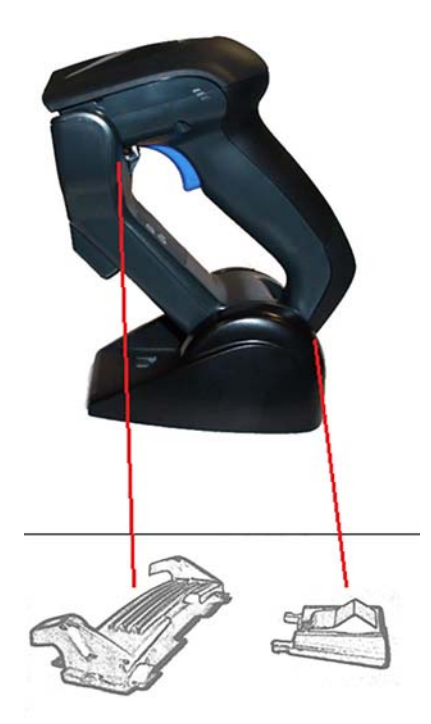

**אנכי**: הצבה מועדפת, כאשר, עקב היעדר מקום על שולחן העבודה מחייב את הצבת הסורק במצב אנכי לצורך טעינה מחדש.

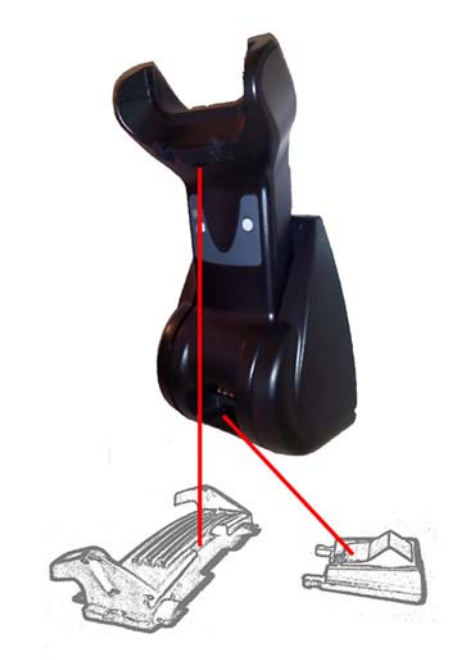

כדי להבטיח את המגע ואת הביצועים הטובים ביותר, אל תחליף בין החלקים המשמשים בצורות ההצבה השונות. השגיאות הבאות בהרכבת המהדקים עלולות למנוע תאום נאות של מגעי הטעינה.

ת הרכבת מהדק הפוך  $\bullet$ 

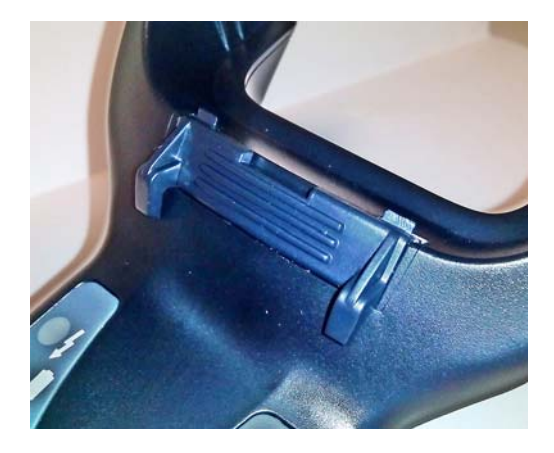

מהדק שלא הוכנס במלואו $\bullet$ 

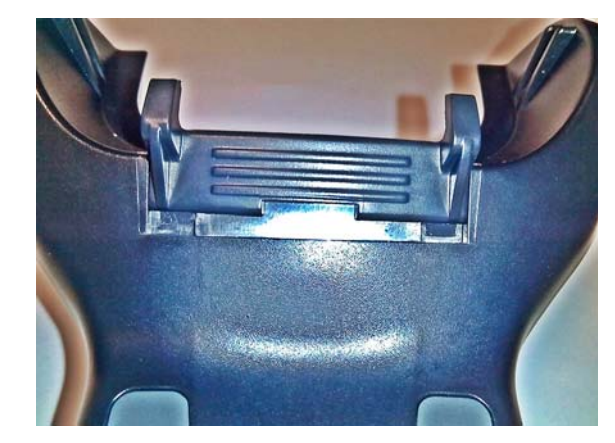

בדוק כדי לוודא שהמהדקים האחוריים קיימים ושהוכנסו כראוי. היעדר מהדק אחורי עלול מנוע תאום נאות של מגעי הטעינה בהצבות במצב עמידה או במצב אנכי.

**ההער :** תןינ ףילהחל את םהחלקי םיכברהמו תבאמצעו יכל גמתוד עט חיקש או גמבר חשטו . לא פשראת להם געתל םיבמגע .

1. דחף ופתח באגודלים את לשוניות הפלסטיק (1) בתחתית הבסיס כדי לשחרר את מחזיקי הכנפיים.

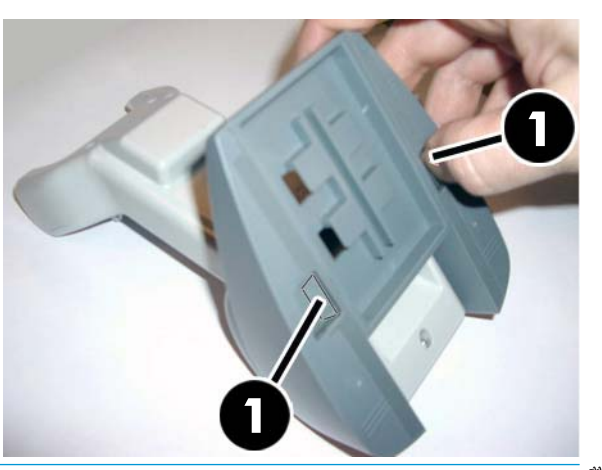

ש **השוב: | כדי להבטיח את המגע ואת הביצועים הטובים ביותר, אל תערבב בין החלקים של שתי ערכות התושבות <b>|** | השונות.

**2.** ניתן להציב כעת מחדש את המעמד במצב אופקי (1) או במצב עמידה (2).

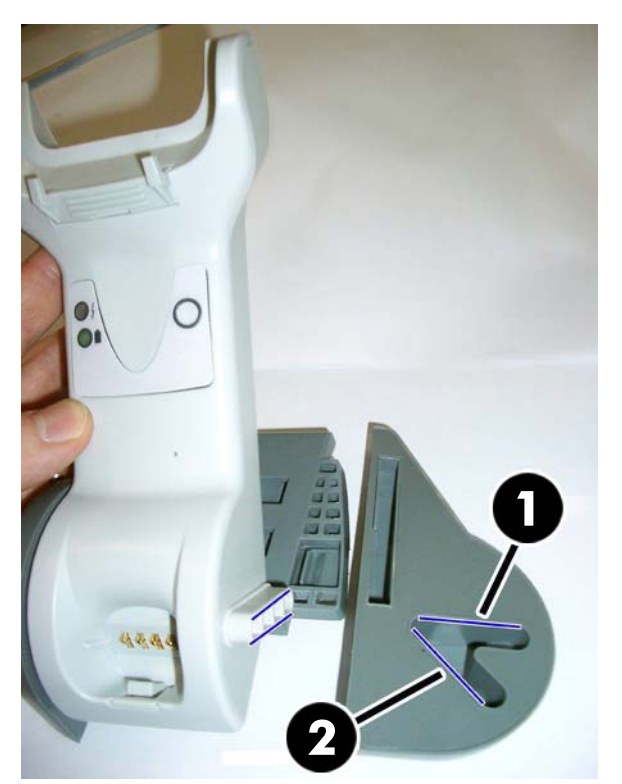

## **רבוחי תחנת סיהבס**

<span id="page-19-0"></span>ניתן לחבר את תחנת הבסיס למסוף, למחשב אישי, או להתקן מארח אחר. לפני החיבור, כבה את ההתקן המארח ועיין במדריך למשתמש שלו (במידת הצורך) לפני שתמשיך. חבר את כבל הממשק לפני חיבור אספקת מתח לתחנת הבסיס.

**、 <mark># הערה:</mark> ניתן לספק מתח לסורק גם באמצעות המסוף. כאשר אספקת המתח מגיעה מהמסוף, המטען מועבר אוטומטית** לטעינה איטית.

**רבוחי תחנת סיהבס :** סהכנ אובמלו את מחבר כבל )F/I) הממשק )1 (לשקע תבתחתי תחנת ססיהב ).2(

**רבוחי חארהמ :** חבר את כבל )F/I) הממשק )1 (לשקע USB של חארהמ .

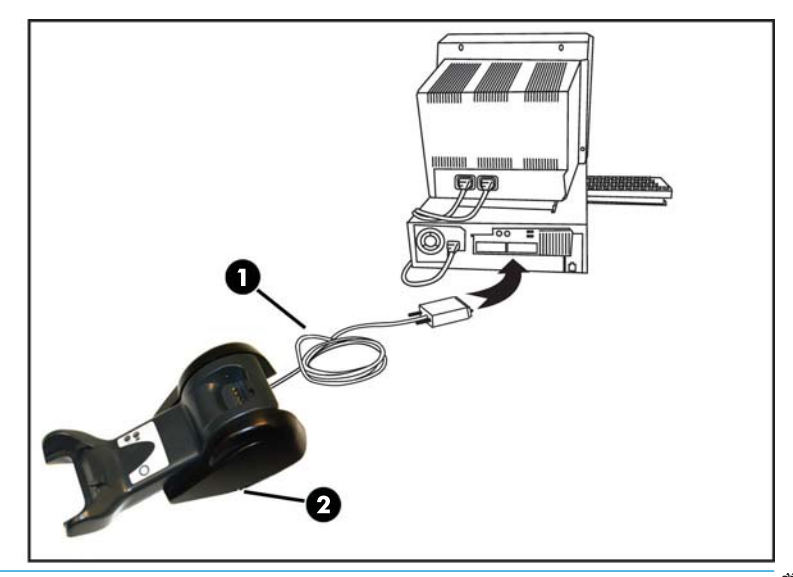

ن **הערה: נ**יתן להגדיר את הסורק כך שידרוש קוד PIN בעת החיבור למארח. אם אתה מוסיף ציוד חדש למערכת המוגנת במזהה **P** *HP Wireless Barcode Scanner Programming Reference Guide* ךירבמד ןייע , ךישתמש יפנל , אםתמו טחהאב (PIN( יישא (PRG) לקבלת מידע.

<mark>ניתוק הכבל:</mark> כדי לנתק את הכבל, הכנס אטב נייר או חפץ דומה לחריר בבסיס (1).

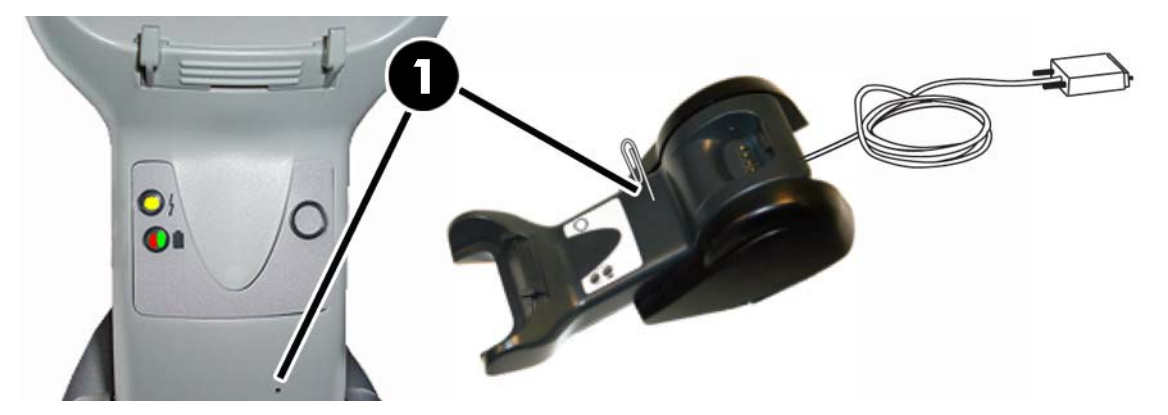

#### **מושיש סיבבס**

#### **תוירנו סיבבס**

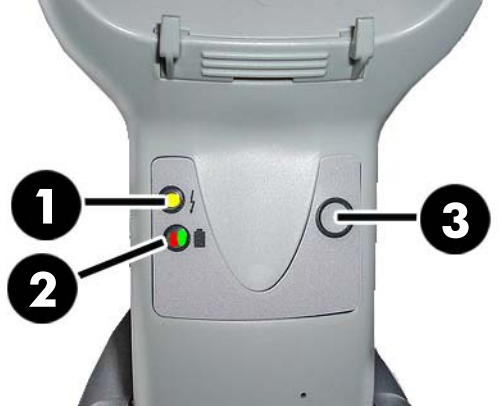

<span id="page-20-0"></span>הנוריות על הבסיס מספקות מידע על הבסיס וכן על מצב הטעינה של הסוללה, כלהלן.

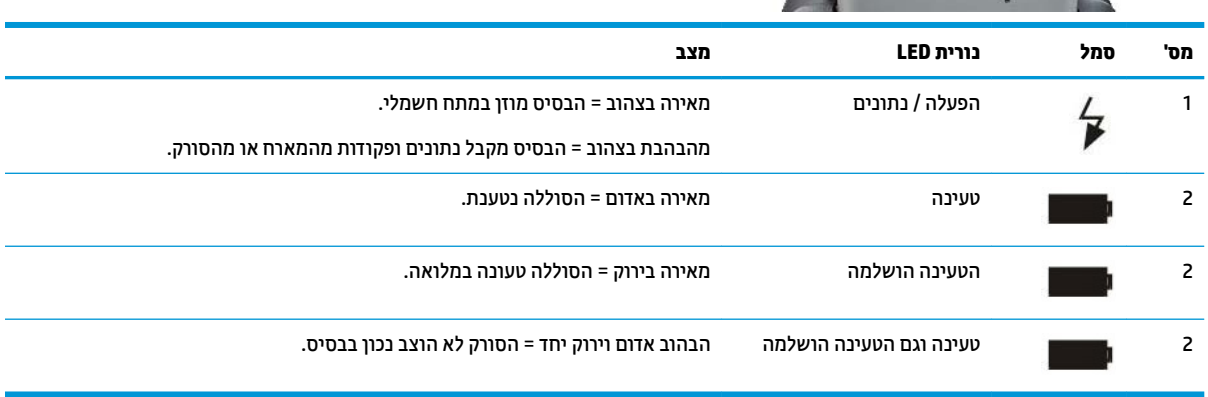

ניתן להשתמש בלחצן (3) כדי לבצע חיבור מאולץ של ההתקן באמצעות הכלי HP Scanner Configuration Software, כדי לבצע ניתוק מאולץ של Bluetooth, וכדי לאתר את הסורק כאשר הוא מופעל. להסבר מפורט יותר, עיין במדריך *HP Wireless* ).PRG( *Barcode Scanner Programming Reference Guide*

## **עעינת הסוללות**

כדי לטעון את הסוללה, פשוט הכנס את הסורק אל הבסיס. כאשר הסורק מוכנס במלואו אל העריסה, הוא משמיע "ציוץ" כדי לציין שהעריסה זיהתה חיבור של סורק.

בורית הבסיס מצביעה על מצב הסוללה.

כדי לוודא שטעינה נאותה של הסוללה אכן מתבצעת, בדוק אם הנורית האדומה של העריסה מאירה ביציבות כאשר מכניסים את הסורק בעריסה שניזונה במתח חשמלי. הנורית הירוקה על הבסיס מציינת שהסוללה טעונה במלואה. אם הנוריות של העריסה מצביעות על מצבים אחרים, בדוק כדי לוודא שהסורק מונח היטב בעריסה.

בהינתן חיי סוללה ארוכים והארגונומיה הנהדרת של הסורק, אין צורך להחזיר את הסורק לעריסה לאחר כל קריאת ברקוד. בהתחשב בעוצמת השימוש בסורק, ייתכן שיהיה צורך להחזיר אותו לעריסה רק בסוף משמרת עבודה.

**、 <mark># הערה:</mark> לפני השימוש בסוללה, עיין בסעיף "בטיחות סוללה" שלהלן. HP ממליצה להחליף את מכלול הסוללה הנטענת מדי** שנה כדי להבטיח ביצועים מרביים.

\*<mark>∰ **הערה:** רק לטכנאי מוסמך מותר להחליף סוללה.</mark>

### **תחויבט סוללה**

כדי להתקין, לטעון, ו/או לבצע כל פעולה אחרת עם הסוללה, בצע את ההוראות במדריך זה.

<span id="page-21-0"></span><u>A\ **אזהרה!** א</u>ל תגרום לפריקה הסוללה באמצעות כל התקן פרט לסורק. כאשר הסוללה בשימוש בהתקנים שאינם המוצר המיועד, הדבר עלול לפגום בסוללה או לקצר את אורך חייה. אם ההתקן גורם לזרם חריג, הדבר עלול לגרום להתחממות הסוללה, לפיצוץ או להתלקחות שלה ולגרום לפציעות חמורות.

מכללי סוללות ליתיום-יון עלולים להתחמם, להתפוצץ או להתלקח ולגרום לפציעות חמורות בחשיפה לתנאים חמורים. הקפד לציית לאזהרות במדריך זה.

אסור להניח את מכלול הסוללה בתוך אש או מקור חום.

אסור לחבר את הקוטב החיובי והקוטב השלילי של מכלול הסוללה אחד אל השני באמצעות כל חפץ מתכתי (כגון תיל).

אסור לשאת או לאחסן את מכלול הסוללה יחד עם חפצים מתכתיים.

אסור לנקב את מכלול הסוללה, לחבוט בו, לדרוך עליו או לחשוף אותו לכל פגיעות או זעזועים חזקים.

אסור להלחים ישירות מעל מכלול הסוללה.

אסור לחשוף את מכלול הסוללה לנוזלים, או לאפשר לסוללה להירטב.

אסור לספק מתח למגעי מכלול הסוללה.

אם קיימת דליפה ממכלול הסוללה ונוזל הסוללה חדר לעינך, אין לשפשף את העין. שטוף את העין היטב במים ופנה מיד לעזרה רפואית. אם לא תטפל בבעיה, נוזל הסוללה עלול לגרום נזק לעין.

הטען את הסוללה תמיד בטווח טמפרטורות שבין C40°C – 104°F) (32° – 104°F).

השתמש רק באביזרי חשמל. במכלולי סוללות, במטענים ובתחנות עגינה מאושרים בלבד שסופקו על-ידי מפיץ של HP. השימוש בכל מקורות אספקת מתח אחרים עלול לגרום נזק להתקן ולגרום לפקיעת האחריות.

אין לפרק את הסוללה או לבצע בה שינויים. הסוללה מכילה התקני בטיחות והגנה, ובמקרה של פגיעה הם עלולים לגרום לסוללה לפלוט חום, להתפוצץ או להתלקח.

אסור להניח את הסוללה בסמיכות למקורות אש, על גבי תנורים או מיקומים אחרים בעלי טמפרטורה גבוהה.

אסור להניח את הסוללה תחת אור שמש ישיר, או להשתמש בה או לאחסן את הסוללה בתוך המכונית במזג אוויר חם. פעולה זו עלולה לגרום לסוללה לפלוט חום, להתפוצץ או להתלקח. השימוש בסוללה באופן זה, עלול גם לגרום לאבדן ביצועים ולקצר את אורך חיי הסוללה.

אסור להניח את הסוללה בתוך מיקרוגל, במכלי לחץ גבוה, או על ציוד לבישול באינדוקציה.

הפסק מיד את השימוש בסוללה אם, במהלך השימוש, הטעינה או האחסון של הסוללה, הסוללה פולטת ריח חריג, היא חמה למגע, משנה את צבעה, או נראית שונה מהרגיל בכל אופן אחר.

אסור להחליף את מכלול הסוללה כאשר ההתקן פועל.

אסור להסיר או לגרום נזק לתווית של מכלול הסוללה.

אסור להשתמש במכלול הסוללה אם הוא ניזוק בכל אופן שהוא.

השימוש במכלול הסוללה על-ידי ילדים חייב להתבצע תחת השגחה.

**וחשוב:** יש להימנע מאחסון של הסוללות לזמן ארוך במצב טעון במלואו או פרוק במלואו. <u>"</u>

במקרה של אחסון ארוך-טווח, כדי להימנע מפריקה מלאה של הסוללה, מומלץ להטעין את הסוללה באופן חלקי בכל שלושה חודשים כדי לשמור על מצב הטעינה ברמה בינונית.

כהמלצה כללית. בצע טעינה מהיוה של 20 דקות בכל שלושה חודשים של מוצרים שאינם בשימוש כדי להימנע מירידה בביצועים של הסוללה.

כבסוגי סוללות אחרים, סוללות ליתיום-יון (LI) מאבדות מהקיבולת שלהן ככל שעובר זמן. ניתן להבחין בירידה בקיבולת לאחר שנת שיוות אחת. ביו אם הסוללה הייתה בשימוש או לא. קשה לצפות באופו מדויק את סוף חייה של סוללת ליתיום-יוו. אר יצרני הסוללות קובעים אותו ל-500 מחזורי טעינה. במילים אחרות, ניתן לצפות שהסוללה תחזיק מעמד במשך 500 מחזורי <span id="page-22-0"></span>פריקה/טעינה מלאים לפני שיהיה צורך להחליף אותה. מספר זה גבוה יותר אם מקפידים על פריקה/טעינה חלקיים מאשר פריקה מלאה.

אורך החיים השימושיים של סוללות ליתיום-יון (LI) תלוי בשימוש ובמספר הטעינות, שאחריהן יש להוציא את הסוללות משימוש, במיוחד ביישומים של משימות חיוניות. אין להמשיך ולהשתמש בסוללה המציגה אבדן קיבולת חריג. יש להחליף את הסוללה למסור אותה למיחזור או להשליך לאשפה.

אסוף ומחזר סוללות שהושלכו בנפרד מהאשפה הביתית ובהתאם לתקנות האירופיות 5/EC,2002/ 95/EC,/2006/66 2002/96/EC and והשינויים העוקבים, לוגולציות ולחוקים ותקנות אחרים הנוגעים לאיכות הסביבה בארה"ב ובסין.

### **החלפת תהסוללו**

ق**הערה: ל**פני שתמשיך, קרא <u>בטיחות סוללה בעמוד 16</u> HP ממליצה להחליף את מכלול הסוללה הנטענת מדי שנה כדי **"** להבטיח ביצועים מרביים.

כדי להחליף את הסוללה של הסורק, בצע את הנוהל שלהלן:

**1.** באמצעות מברג, שחרר את הברגת מכסה הסוללה (1).

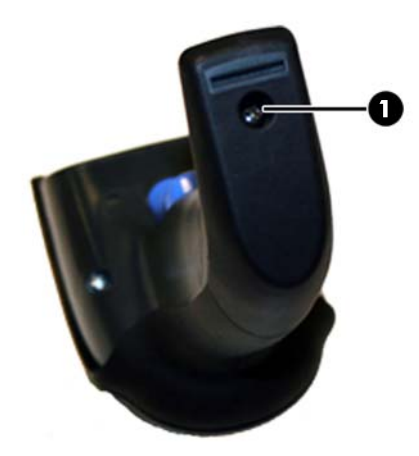

**.2** נתק את המחבר הלבן )1 ,(הסרו את ישנ םיגהבר )2 (םטחיאבהמ את קיזמח הסוללה.

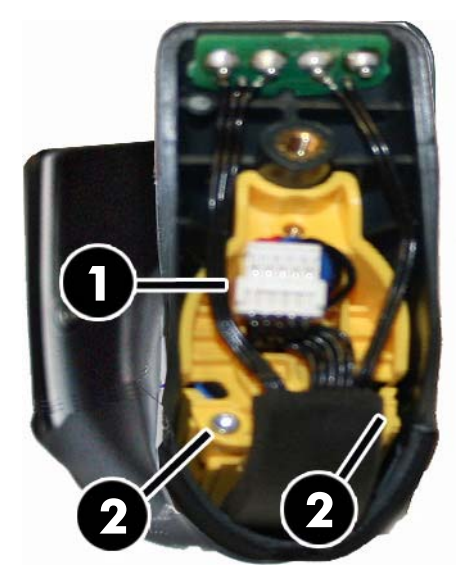

<span id="page-23-0"></span>**.3** םהר אצהוו תורהיזב את למעג ימגע הבהז )1 ,(הסרו את יסויכ קיזמח הסוללה ךתו תברהע המחבר הלבן ךרד רהחו )2( במחזיק הסוללה (כמוצג להלן).

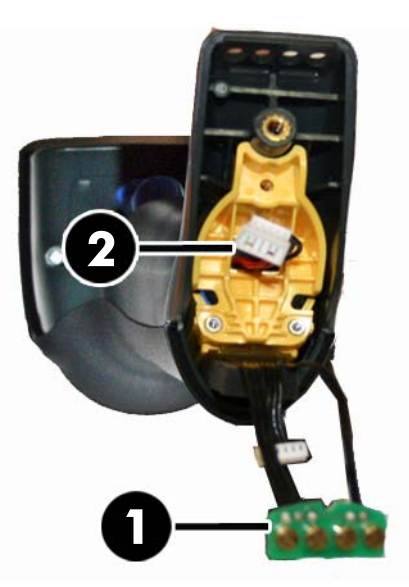

- **4.** הסר את הסוללה הישנה ממקומה (אם נמצאת), והכנס את הסוללה החדשה באותו המקום.
- 5. רחזר למקומו את כיסוי מחזיק הסוללה, חבר את המחבר והחזר את מעגל המגעים למקומו הקודם.

<mark>。</mark> **הערה:** בעת הכנסת הסוללה החדשה אל המחזיק, הקפד למקם את הסוללה והמחבר כמתואר לעיל.

**6.** הכנס את המכסה אל המחזיק והברג אותו חזרה במקומו.

## **מושיש רקבסו**

הסורק פועל בדרך כלל ללכידה ולפענוח של קודים. הסורק מצויד בתפקוד חישת-תנועה פנימי המפעיל את מערכת הכיוון בעת תנועת ההתקן. מערכת הכיוון החכמה מציינת את שדה הראייה שיש להציב הברקוד:

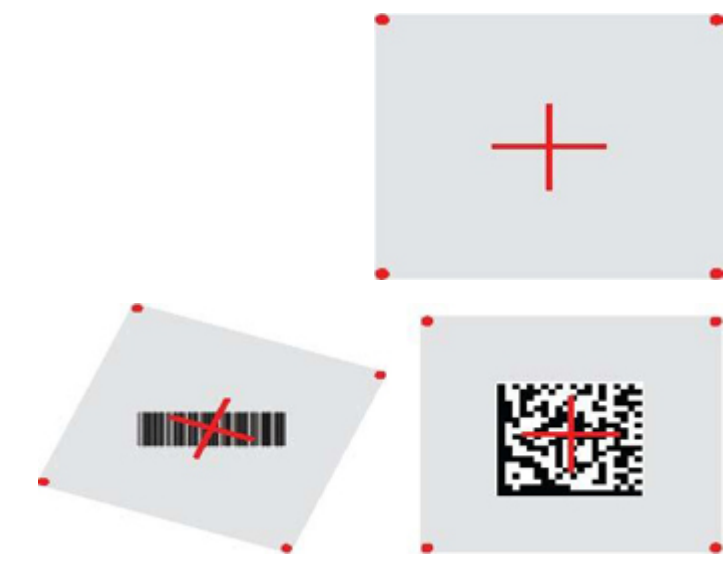

קרן אדומה מאירה את התווית. שדה הראייה שמציינת מערכת הכיוון יהיה קטן יותר כאשר הסורק קרוב לברקוד וגדול יותר כאשר הוא מרוחק מהברקוד. בעת קריאת סמלים בעלי פסים או רכיבים קטנים יותר (גודל באלפיות אינץ'), יש לבצע את הקריאה קרוב יותר אל היחידה. בעת קריאת סמלים בעלי פסים או רכיבים גדולים יותר (גודל באלפיות אינץ'), יש לבצע את הקריאה רחוק יותר מהיחידה. <span id="page-24-0"></span>אם מערכת הכיוון ממורכזת וכל הברקוד נמצא בתוך שדה הראייה תתקבל קריאה טובה. קריאה טובה תצוין בצליל ובתאורה של בורית המחוון של "הנקודה הירוקה".

לקבלת מידע נוסף על מאפיין זה ועל ההגדרות הניתנות לתכנות האחרות, עיין במדריך *HP Wireless Barcode Scanner* .)PRG( *Programming Reference Guide*

# **רשוקי רקהסו**

### **רשוקי יהתקנ רדת וידר )RF) סילבס**

בהתקני תדר-רדיו, לפני הגדרת הממשק, יש לקשר את הסורק לבסיס.

כדי לקשר את הסורק לבסיס, לחץ על ההדק כדי לעורר אותו או פשוט הכנס אותו לבסיס כדי לעורר אותו לפעולה. אם הסורק קושר בעבר לבסיס אחר, עליך לסרוק תחילה את הברקוד **בטל קישור** ורק אחר כך לקשר אותו לבסיס החדש.

בטל הישור

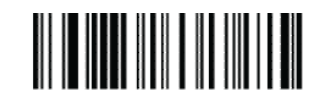

### **רשוקי רקהסו אםלמת Bluetooth**

- **1.** התקן את כל מנהלי ההתקנים המצורפים אל מתאם Bluetooth.
- **2.** סרוק את התווית Enable RF Link to Server (אפשר קישור תדר-רדיו לשרת) להלן כדי להפוך את הסורק לגלוי בפני המחשב המארח.
- **.3** השתמש במנהל ירבוחי Bluetooth של בשהמח חארהמ ידכ תלוגל םיהתקנ םידשח תבאמצעו " new Discover devices" (גילוי התקנים חדשים) ובחר "HP Wireless Bluetooth Scanner". אם התקבלה הודעת שגיאה, ייתכן שיש להשבית את האבטחה של ההתקן.
- **4.** השתמש בתוכנית מסוף 232-RS כדי לראות נתונים נכנסים ביציאה המיועדת על-ידי מנהל Bluetooth של המחשב.

אפשר קישור לשרת בתדר-רדיו (RF)

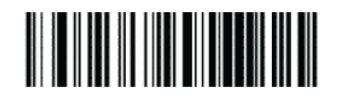

הערה: | ניתן להגדיר את הסורק כך שידרוש קוד מזהה אישי (PIN) בעת החיבור. כדי להגדיר קוד מזהה אישי (PIN), או כאשר " <u>מוסיפים ציוד חדש למערכת המשתמשת בקוד מזהה אישי (PIN) מותאם לאבטחה, עיין במדריך HP Wireless Barcode</u> . דעימ תלקבל (PRG( *Scanner Programming Reference Guide*

### **יבוכי**

סרוק את הברקוד שלהלן כדי לכבות את הזנת המתח לסורק עד הלחיצה הבאה על ההדק.

כיבוי

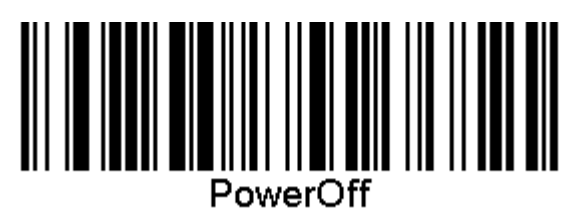

## **תרבחי גסו הממשק**

<span id="page-25-0"></span>עם השלמת החיבור הפיזי בין הסורק לבין המארח, המשך ישירות לבחירת ממשק, להלן, למידע ולתכנות של סוג הממשק שאליו מחובר הסורק (לדוגמה: USB ,RS-232 וכד') וסרוק את הברקוד המתאים כדי לבחור את סוג הממשק הנכון במערכת.

#### **USB-COM**

DSB Com מבצע סימולציה של ממשק RS-232 תקני

USB-COM-STD תרבחי

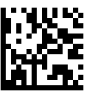

تمین התקן את תוכנית מנהל התקן USB Com מהתקליטור המצורף למוצר. **Z** 

### **ממשק תדמקל USB**

בחר אפשרויות לממשקי מקלדת USB.

תקלדת USB עם קידוד מקשים חלופי

בחירת מקלדת USB חלופית

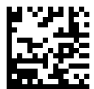

תקלדת USB עם קידוד מקשים סטנדרטי

נחיות מקלדת USB

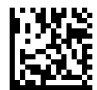

#### **מצב נהימד**

מאפיין זה מציין את המדינה/שפה בה תומכת המקלדת. השפות הנתמכות.

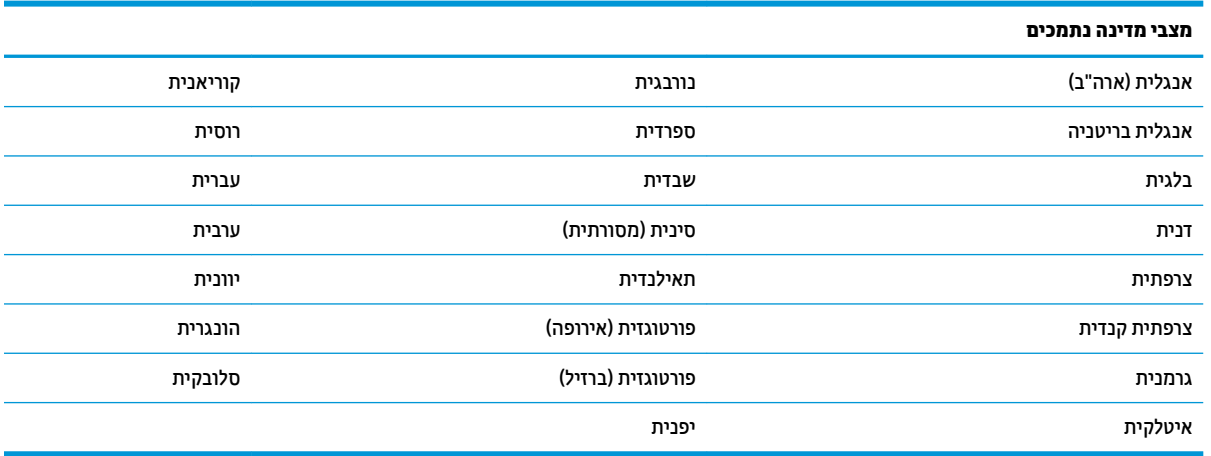

לקבלת מידע נוסף וברקודי תכנות למאפיין זה, עיין במדריך *HP Wireless Barcode Scanner Programming Reference* ).PRG( *Guide*

# **5 תתכנו רקהסו**

<span id="page-27-0"></span>הסורק מגיע מהמפעל בתצורת מערך מאפייני ברירת מחדל סטנדרטיים. לאחר סריקת ברקוד הממשק מהחלק "ממשקים", בחר את האפשרויות האחרות והתאם את הסורק באמצעות ברקודי התכנות הזמינים ב-*- HP Wireless Barcode Scanner Guide Reference Programming*( PRG .)ןייע בנושא םיניפיאהמ םימיאהמת לממשק שלך גםו םפרקיב Editing Data ) כתיער םיננתו (ו-Symbologies ( ךמער םיסמל (של ךירמד PRG.

## **מושיש ידבברקו תתכנו**

מדריך זה כולל ברקודים המאפשרים לך להגדיר מחדש את תצורת הסורק. חלק מתוויות הברקוד לתכנות, כגון "הגדרות ברירת מחדל למוצר סטנדרטי" בפרק זה, דורשות רק סריקת תווית יחידה להפעלת השינוי.

ברקודים אחרים דורשים את העברת הסורק למצב תכנות לפני הסריקה. סרוק ברקוד כניסה/יציאה פעם אחת כדי לעבור למצב תכנות; סרוק את הגדרות הפרמטרים הרצויים; סרוק את ברקוד כניסה/יציאה שוב כדי לאשר את השינויים, ובעקבות זאת תצא ממצב תכנות ותחזור למצב פעולה רגילה.

## **יעתקב תורהגד הרתצו תואחר**

ברקודי תכנות נוספים זמינים במדריך PRG, להתאמת מאפייני תכנות נוספים. אם ההתקנה דורשת תכנות השונה מברירת המחדל של הגדרות היצרן הסטנדרטיות, עיין במדריך PRG.

# **ספויא תורלהגד תריבר דלהמח של צרהמו**

עיין במדריך PRG לקבלת פירוט ההגדרות הסטנדרטיות שקבע היצרן. אם אינך בטוח אלו אפשרויות תכנות נקבעו בסורק, או אם שינית חלק מהאפשרויות ואתה רוצה לשחזר את הגדרות היצרן, סרוק את ברקוד הגדרות ברירת מחדל למוצר סטנדרטי להלן כדי להעתיק את תצורת היצרן של הממשק הפעיל לתצורה הנוכחית.

圖 **הערה: ה**גדרות ברירת המחדל של היצרן מבוססות על סוג הממשק. קבע את תצורת הסורק לממשק הנכון לפני סריקת תווית וז .

הגדרות ברירת מחדל למוצר סטנדרטי

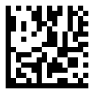

## **אתיקר םימטרפר**

<span id="page-28-0"></span>הזז את הסורק לעבר המטרה ומרכז את תבנית הכיוון ומערכת התאורה כדי ללכוד ולפענח את התמונה. למידע נוסף, עיין בנושא שימוש בסורק בעמוד 18.

מערכת הכיוון תפסיק את פעולתה למשך זמן קצר לאחר זמן הרכישה, ואם לא פוענח קוד היא תפעיל את עצמה שוב לפני הרכישה הבאה. התאורה תמשיך להאיר עד לפענוח הסמל.

בעת קריאת סמלי הקוד, התאם את המרחק בו הינך מחזיק בסורק.

#### **מערכת כיוון**

עומדות לרשותך מספר אפשרויות להתאמת הבקרה של מערכת הכיוון. לקבלת מידע נוסף וברקודי תכנות, עיין במדריך HP ).PRG( *Wireless Barcode Scanner Programming Reference Guide*

#### **משך הצגת הדקונ וקהרי אהיבקר בהטו**

ביתן להציג חיווי על קריאה מוצלחת בהצגת נקודה ירוקה.

השתמש בברקודים שלהלן כדי לציין את משך הצגת הנקודה הירוקה לאחר קריאה טובה.

כניסה/יציאה ממצב תכנות

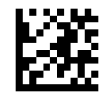

מושבת

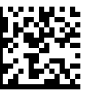

(300 מילי-שניות)

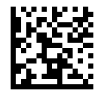

בינוני (500 מילי-שניות)

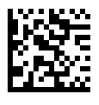

ארוך (800 מילי-שניות)

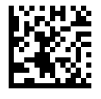

# **6 ימצב תפעול**

## **מצב קהיסר**

<span id="page-29-0"></span>ניתן לקבוע שהסורק יתפקד באחד ממצבי הסריקה הבאים. לקבלת מידע נוסף והגדרות שונות של האפשרויות, עיין במדריך ).PRG( *HP Wireless Barcode Scanner Programming Reference Guide*

**לחיצה יחידה על <b>ההדק (ברירת המחדל)**: מצב זה משויך לפעולת סורק ידני רגילה. חישת התנועה פעילה ואם הסורק יזהה תנועה הוא יפעיל את תבנית הכיוון. לאחר הלחיצה על ההדק, התאורה תופעל והסורק ינסה לקרוא את התווית. הסריקה מופעלת עד להתרחשות אחד המצבים הבאים:

- חלף משך הזמן שתוכנת עבור "זמן סריקה מקסימלי"<sup>ו</sup>
	- תווית נקראה  $\bullet$
	- $\blacksquare$  ההדק שוחרר

**קהד - םפרצי םיבר** : קהיהסר מתחילה בעת צהלחי על ההדק כהיממשו אחרל רושחר ההדק עד צהללחי ספתנו על ההדק או עד שחלף משך הזמן שתוכנת עבור "זמן סריקה מקסימלי"<sup>ו</sup> קריאת תווית אינה מפסיקה את הסריקה. גמר זמן לקריאה כפולה<sup>ו</sup> מונע סריקה כפולה לא רצויה בעת שימוש במצב זה.

**קהד - אהיקר בהר בעת זקההח** : בעת צהלחי על ההדק, קהיהסר מתחילה צרהמוו וקסרי עד רולשחר ההדק או עד שחלף משך הזמן שתוכנת עבור "זמן סריקה מקסימלי"<sup>1</sup>. קריאת תווית אינה מפסיקה את הסריקה. גמר זמן לקריאה כפולה<sup>ו</sup> מונע סריקה כפולה לא רצויה בעת שימוש במצב זה.

**פעיל תמיד**: יחידת התאורה פעילה כל הזמן והסורק מוכן תמיד לקריאת ברקודים. גמר זמן לקריאה כפולה<sup>ו</sup> מונע סריקה כפולה לא רצויה.

**מהבהב**: תאורת הסורק מהבהבת, ללא קשר למצב ההדק. קריאת ברקודים מתרחשת רק במהלך זמן הבהוב<sup>2</sup>. גמר זמן לקריאה כפולה<sup>ו</sup> מונע סריקה כפולה לא רצויה.

1 למידע על מאפיין זה ומאפיינים אחרים, עיין במדריך PRG.

2 נשלטת באמצעות "זמן הבהוב מופעל" ו"זמן הבהוב מופסק". לתכנות אפשרויות אלה, השתמש במדריך PRG.

**מצב מעמד**: במצב מעמד. התאורה נותרת במצב מופעל למשך פרק הזמן המוגדר לאחר ביצוע קריאה טובה. הסורק יוצא ממצב מעמד בעקבות זיהוי תנועה. אם ההדק יילחץ במצב עמידה, הסורק יעבור לאחד ממצבי ההדק.

**מצב איסוף**: מציין תהליך "פענוח ושידור" שבו ברקודים שנמצאים מעבר למרחק מוגדר ממרכז תבנית הכיוון אינם מאושרים או משודרים למארח. מצב איסוף פעיל רק כאשר הסורק נמצא במצב לחיצה יחידה על ההדק. אם הסורק עובר למצב קריאה אחר, מצב האיסוף מופסק אוטומטית.

כניסה/יציאה ממצב תכנות

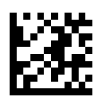

מצב סריקה = לחיצה יחידה על ההדק

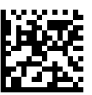

מצב סריקה = הדק - פעימות רבות

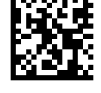

מצב איסוף = מאופשר

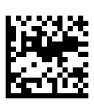

מצב סריקה = מצב עמידה

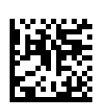

מצב סריקה = פעיל תמיד

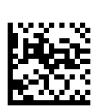

מצב סריקה = הבהוב

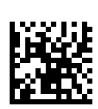

מצב סריקה = הדק מוחזק לקריאות רבות

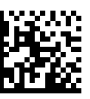

## **אתיקר תויותו תבור**

<span id="page-31-0"></span>הסורק מציע מספר אפשרויות לקריאת תוויות רבות. לתיאור המאפיינים ותוויות התכנות האלו, עיין במדריך *HP Wireless* . כנההתו תרהגד יכלב או (PRG( *Barcode Scanner Programming Reference Guide*

## **דתפקו הדיבעמ**

מאפיין זה שולט באופן התנהגות הסורק כאשר הוא מונח בעריסה או במעמד.

- התעלם מזיהוי אוטומטי מפסיק את המעבר בין המצבים כאשר הסורק מונח במעמד.
- מעבר למצב מעמד מעביר את הסורק באופן אוטומטי למצב מעמד בעת הנחת הסורק במעמד.
- מעבר למצב הבהוב מעביר את הסורק באופן אוטומטי למצב הבהוב בעת הנחת הסורק במעמד.
- סבעבר למצב מופעל תמיד מעביר את הסורק באופן אוטומטי למצב מופעל תמיד בעת הנחת הסורק במעמד.

כניסה/יציאה ממצב תכנות

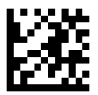

התעלם מזיהוי אוטומטי

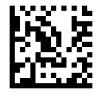

מעבר למצב עמידה

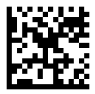

מעבר למצב הבהוב

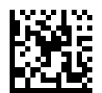

עבור למצב פעיל תמיד

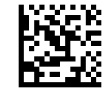

# **א כהיתמ תיטכנ**

## **תרציי קשר עם כהיהתמ**

<span id="page-32-0"></span>כדי לפתור בעיות חומרה או תוכנה, היכנס לאתר http://www.hp.com/support. השתמש באתר כדי לקבל מידע על המוצר שלך, כולל קישורים לפורומים של דיונים והוראות לפתרון בעיות. ניתן גם למצוא מידע על אופן הפנייה ל-HP ולפתיחת בקשת תמיכה.

# **ילפנ הייהפנ כהילתמ תיהטכנ**

אם אין באפשרותך לפתור בעיה, ייתכן שתצטרך ליצור קשר עם התמיכה הטכנית. לפני הפנייה, הכן את הפרטים הבאים:

- $\bullet$ אם המוצר מחובר אל מחשב נקודת מכירה של HP, הכן את המספר הסידורי של מחשב נקודת המכירה.
	- ס תאריך הרכישה בחשבונית
	- מק"ט חלקי החילוף המופיע על המוצר  $\bullet$ 
		- $\blacksquare$ התנאים שבהם התעוררה הבעיה
			- $\blacksquare$  הודעות השגיאה שהופיעו
				- תצורת החומרה  $\bullet$
	- שם וגרסה של החומרה והתוכנה שבהן אתה משתמש  $\bullet$

# **ב םימפרט םייטכנ**

#### הטבלה הבאה מכילה מאפיינים פיזיים ומאפייני ביצועים, סביבת משתמש ומידע רגולטורי.

<span id="page-33-0"></span>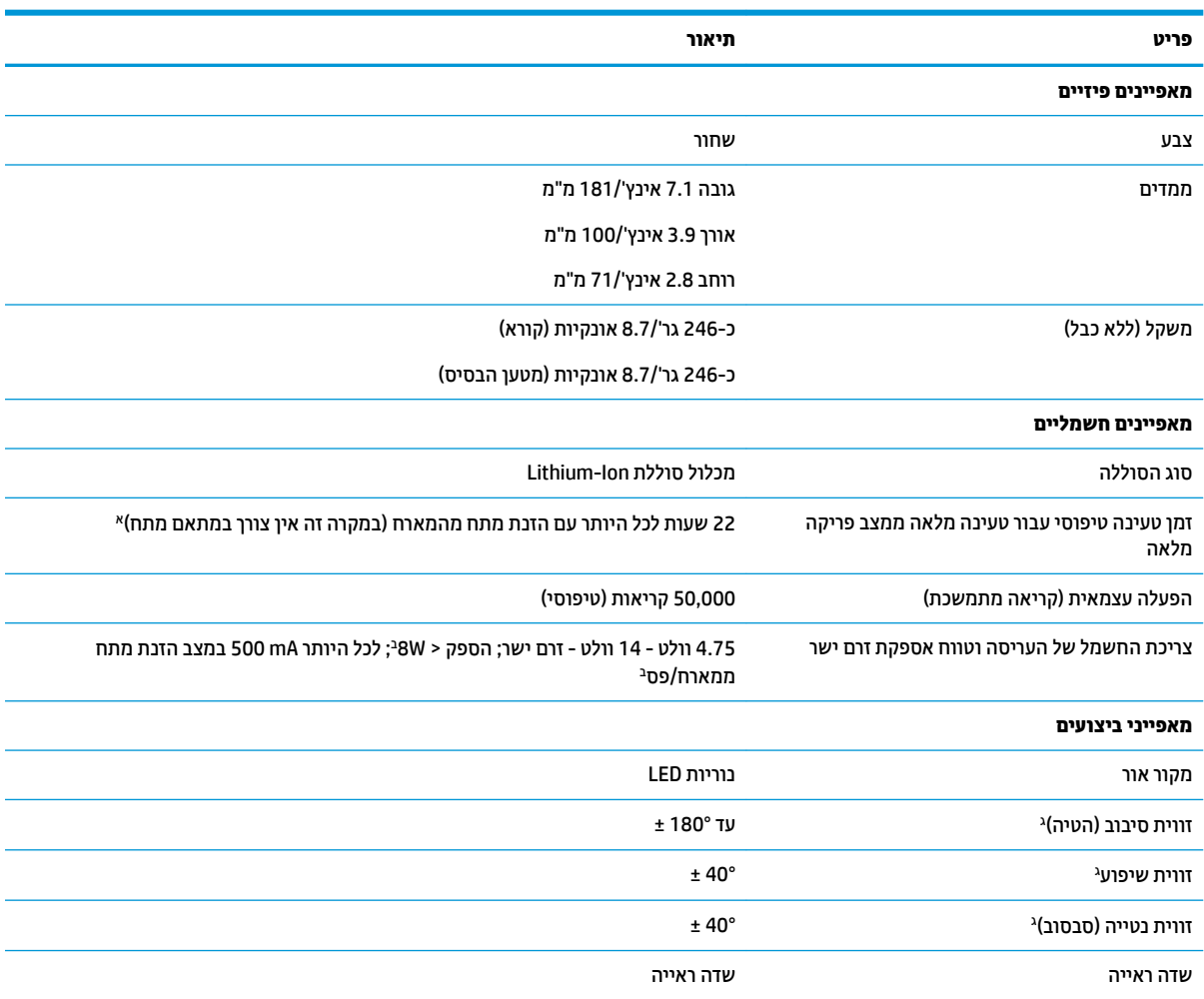

#### \* זמני הטעינה נמוכים בהרבה כאשר הסוללה בטווח תפקוד יומיומי שגרתי.

יזרם נכנס טיפוסי שנמדד תחת הגדרת ברירות המחדל של היצרן. $^{\rm b}$ 

#### בהתבסס על מפרטי 15423 ISO.

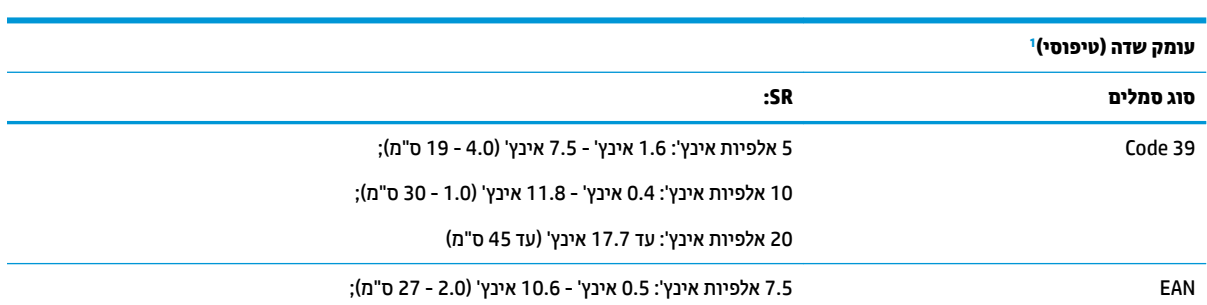

<span id="page-34-0"></span>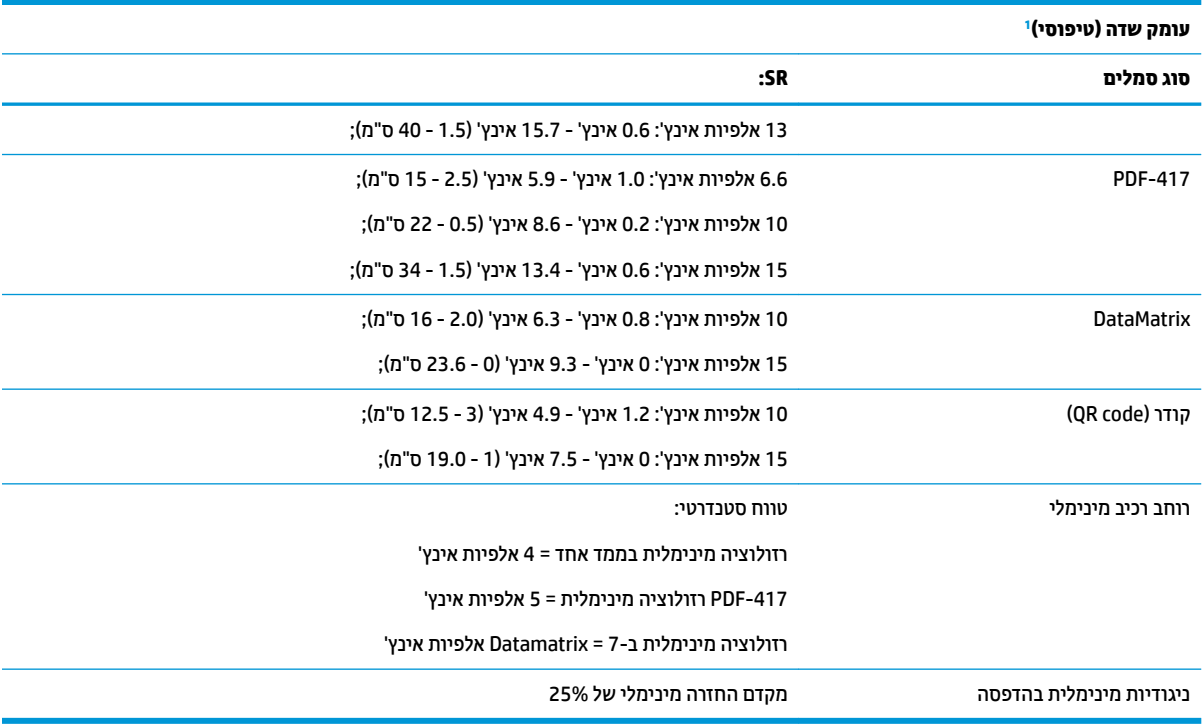

<sup>ד</sup> ד3 אלפיות אינץ' DOF מבוסס על EAN. כל הקודים החד-ממדיים האחרים הם Code 39. כל התוויות ברמה A, אור סביבה טיפוסי, C0°C, הטיית תווית של  $.10^{\circ}$ 

#### **כושר חפענו**

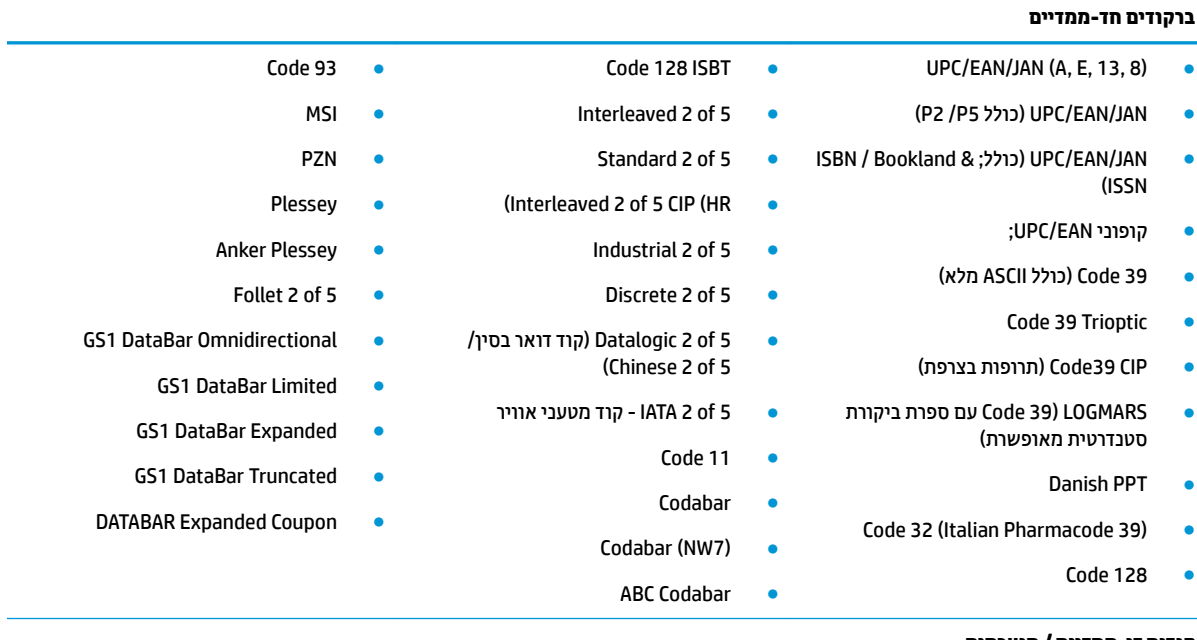

#### **םידקו וד - םייממד / םיממוער**

הסורק מסוגל לפענח את סוגי הסמלים הבאים באמצעות מסגרות רבות (לדוגמה Multi-Frame Decoding):  $PDF-417$   $\bullet$ QR Code • Aztec ● וואר שוודיה $\bullet$ PDF-417 • MacroPDF •

#### **כושר פענוח**

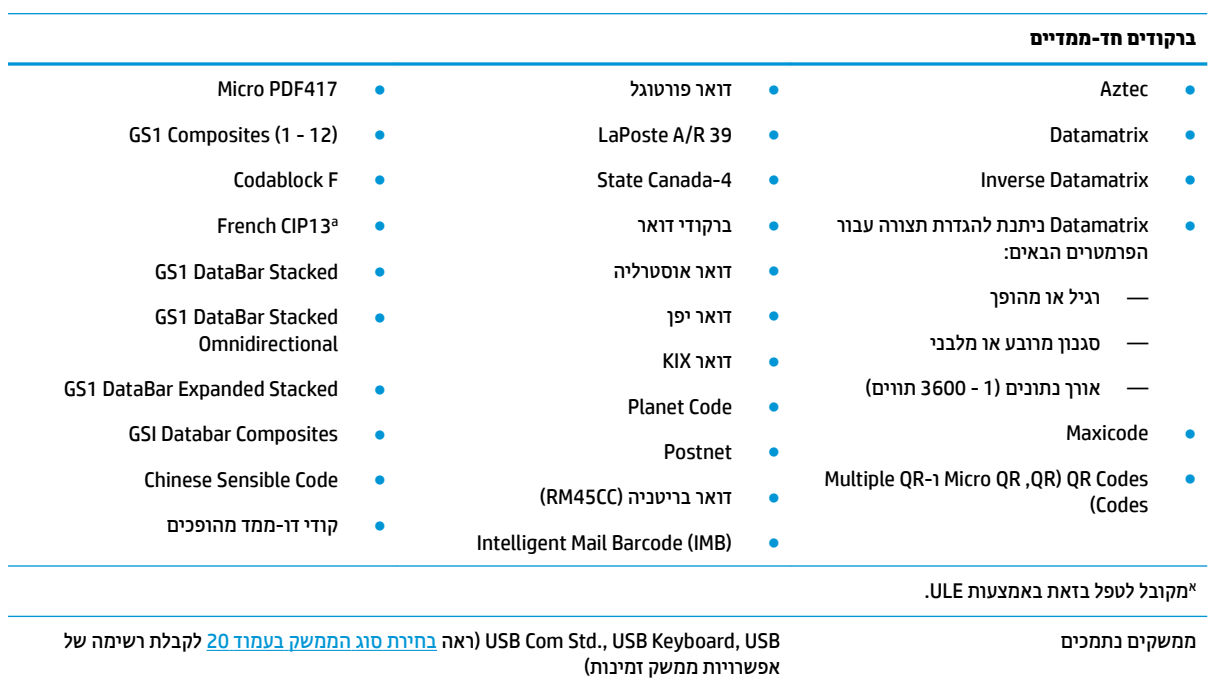

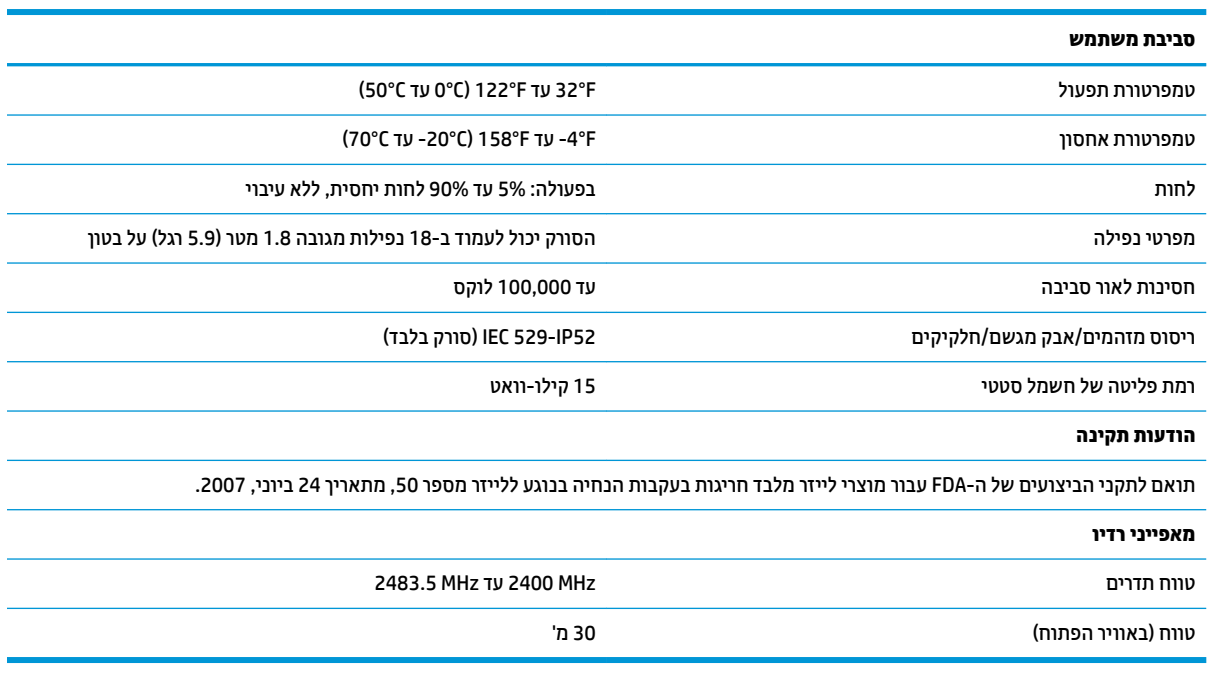

# **ייווחי תוירנו LED םפיפצוצו**

<span id="page-36-0"></span>זמזם הסורק משמיע צליל התראה ונוריות ה-LED של הסורק מאירות כדי לציין תפקודים ושגיאות שונים של הסורק. גם "נקודה ירוקה" אופציונלית מבצעת תפקודים שימושיים. הטבלאות שלהלן מפרטות חיוויים אלו. שינוי יחיד ביחס לאופני ההתנהגות המפורטים בטבלה נובע מכך שתפקודי הסורק ניתנים לתכנות, וייתכן שהם יהיו במצב מופעל או מופסק. לדוגמה, ביתן להפסיק חיוויים מסוימים כגון צפצוף הפעלה באמצעות תוויות ברקוד לתכנות.

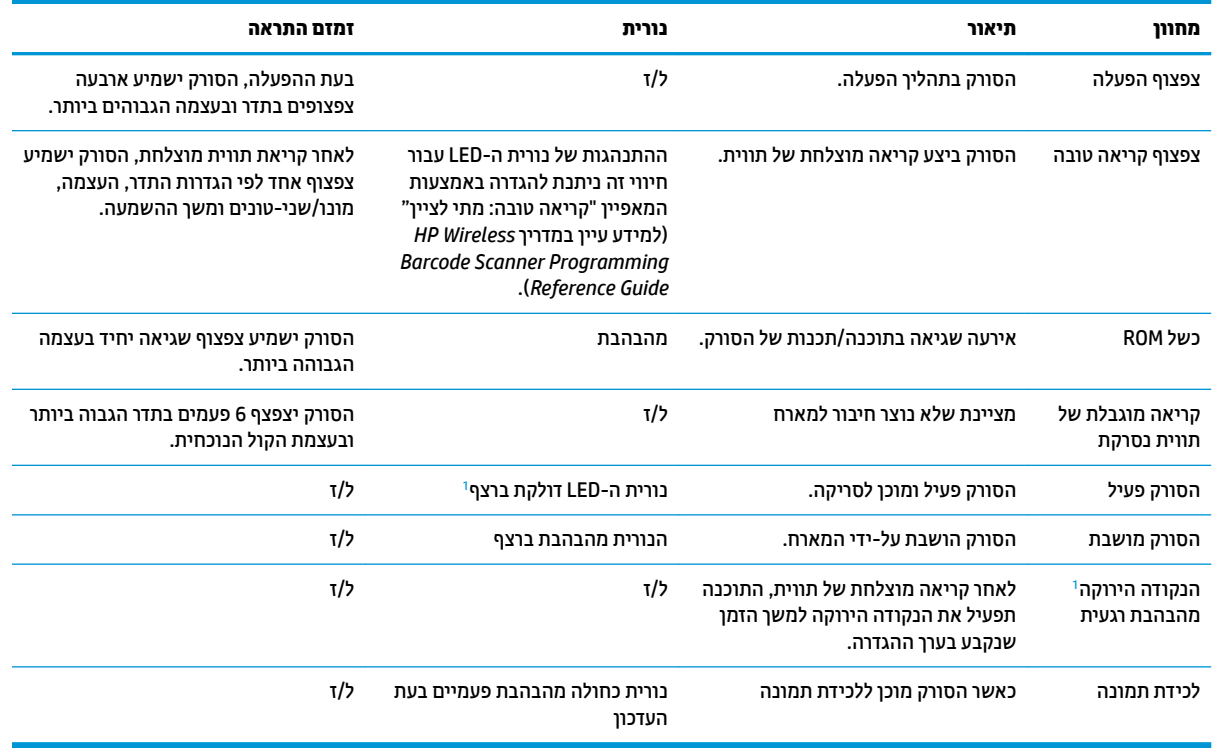

"ר לבד ממצב שינה או כאשר נקבע ל"משך הארת נורית קריאה טובה" ערך שונה מ"00"

#### **מצב תכנות** - החיוויים הבאים מתרחשים רק כאשר הסורק נמצא במצב תכנות.

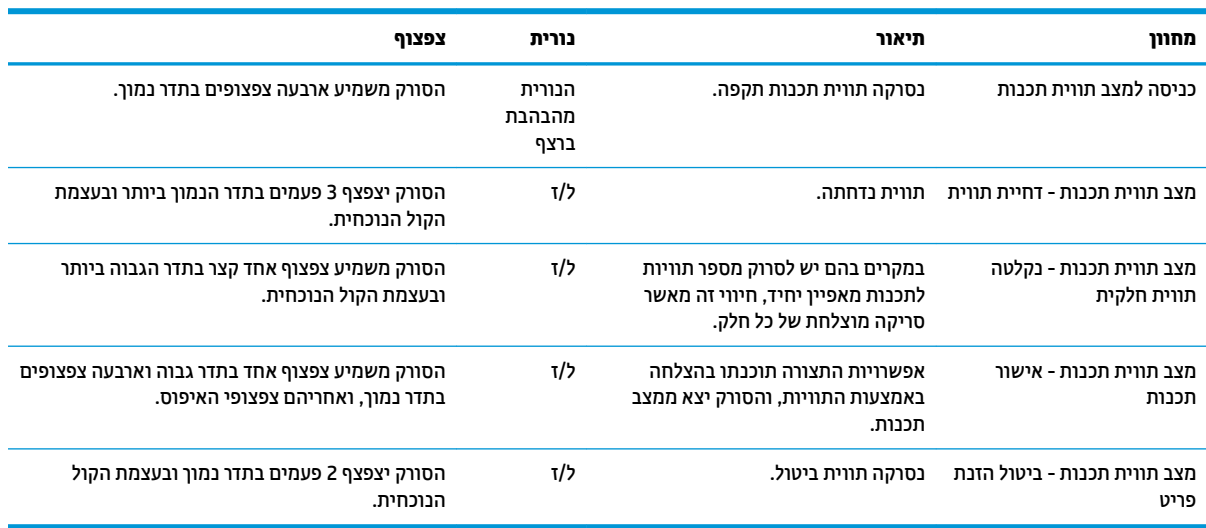

## **ידקו אהישג**

<span id="page-37-0"></span>לאחר ההפעלה, אם הסורק משמיע צפצוף ארוך, המשמעות היא שהסורק לא עבר בהצלחה את תהליך הבדיקה העצמית האוטומטי, והוא נכנס לתהליך בידוד FRU (יחידה להחלפה עצמית). אם הסורק יאופס, הרצף יחזור על עצמו.

הטבלה שלהלן מפרטת את קודי הצפצופים/הבהובי נורית LED השייכים לשגיאה שהתגלתה.

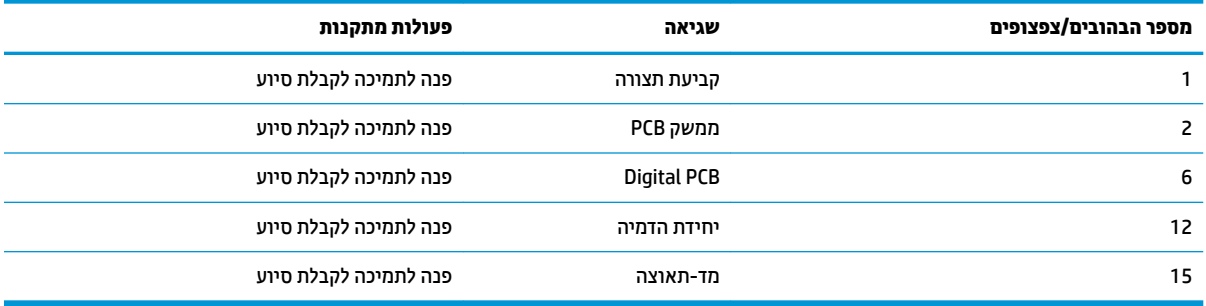